# **Manual CANVA**

Canva

Ainhoa Fínida Mora

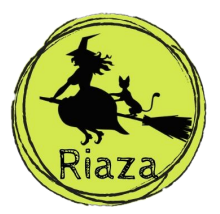

### **1. ¿Qué es canva?**

Canva es un sitio web de herramienta online de diseño gráfico (no es de retoque fotográfico) simplificado, fundado en 2012. Utiliza un formato de arrastrar y soltar y proporciona acceso a más de un millón de fotografías, fondos, imágenes, vídeos, formas, vectores, gráficos y fuentes. Es utilizado por diseñadores profesionales. Las herramientas se pueden utilizar tanto para el diseño web como para los medios de impresión y gráficos.

Es una herramienta que nos permite realizar de forma muy sencilla, atractiva e intuitiva diseños para nuestras redes sociales, carteles, posters, infografías, banners, revistas, 'ebooks', currículums, tarjetas de visita y todo lo que nuestra imaginación pueda llegar a inventar.

Dispone de infinidad de plantillas para diseño (Facebook post, documento A4, presentación…). Puedes utilizar tus propias imágenes y logos, combinándolos con gran variedad de fondos, tipografías e imágenes de un banco muy amplio, gratuitas (si tienes cuenta educativa-Microsoft). Mediante una barra de búsqueda puedes encontrar cualquier de las plantillas, así como imágenes y recuerda en utilizar los términos en inglés para que aparezcan más opciones.

Se puede modificar el tamaño, lugar, color y orientación de cualquier de los diseños, añadir nuevas páginas y guardarlo diversos formatos.

Se puede utilizar desde cualquier ordenador y los diseños se quedan guardados en nuestro perfil ya que se trabaja sin tener instalado ningún programa.

¿Para qué edades es recomendable? Canva es perfecto para niños de todas las edades. En el caso de niños menores de 13 años, se necesita la supervisión de un padre o tutor u otro adulto autorizado (como un docente) que acepte nuestros Términos y Condiciones.

¿Cuánto cuesta canva para educación? ¡Nada! Canva Para Educación es gratis para las escuelas.

Registra tu clase para obtener acceso a las funciones adicionales. (has de tener una cuenta creada con la dirección de correo electrónico del centro escolar y debes de aportar una prueba de tu pertenencia al gremio.

#### **https://www.canva.com/es\_es/educacion/**

Se puede utilizar desde cualquier dispositivo móvil, ya sea teléfono o tableta, a través de sus apps, según el sistema operativo.

**https://apps.apple.com/es/app/canva-crear-fotos-diseño/id897446215 https://play.google.com/store/apps/details?id=com.canva.editor**

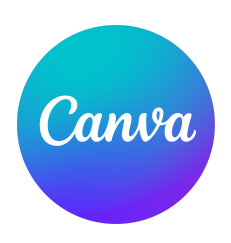

Ainhoa Fírvida Mora

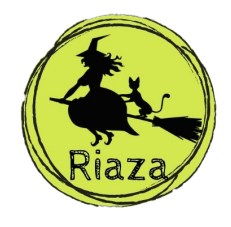

## **2. Registro**

Para acceder a Canva:

- 1. tecleamos la dirección de su página principal. https://www.canva.com
- 2. Seleccionamos correo Microsoft para registrarse o iniciar sesión si ya se tiene una cuenta abierta
- Seleccionamos el tipo de usuario que somos y vamos a dar a la aplicación 3.

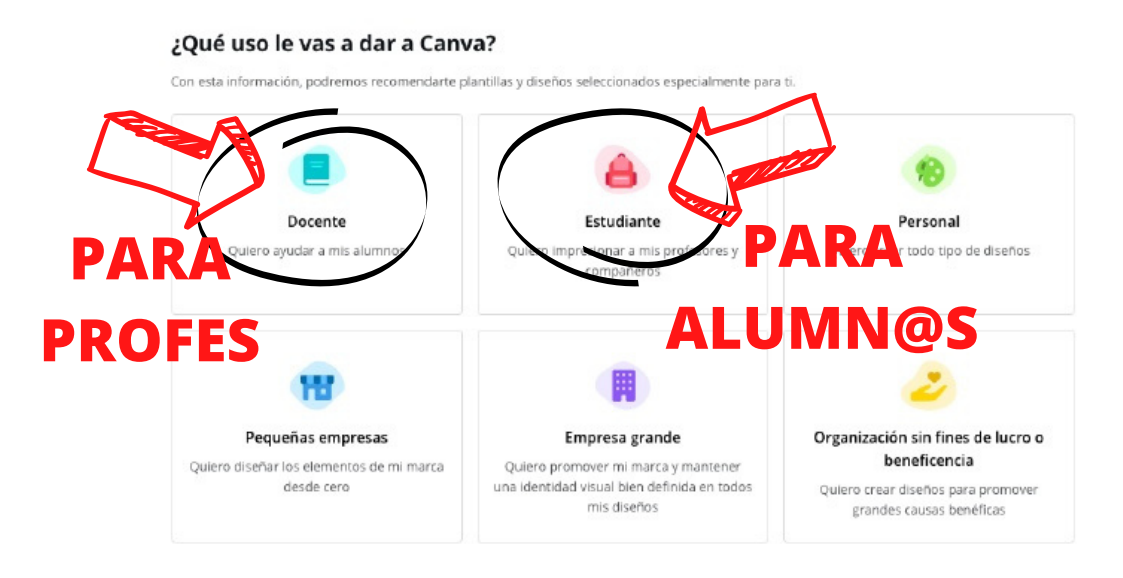

Puedes crear un grupo de trabajo pero lo haremos más tarde. Pulsa en "Saltar este paso",..... y ya podemos empezar a disfrutar.

### 3. App Off Line

Es importante descargarse la app OFF line, para cuando no tengas conexión wifi y puedas seguir creando. Para eso, pulsa en tu usuario ( parte superior derecha), se abre un submenú y una de las opciones es "**Descargar la aplicación CANVA**".

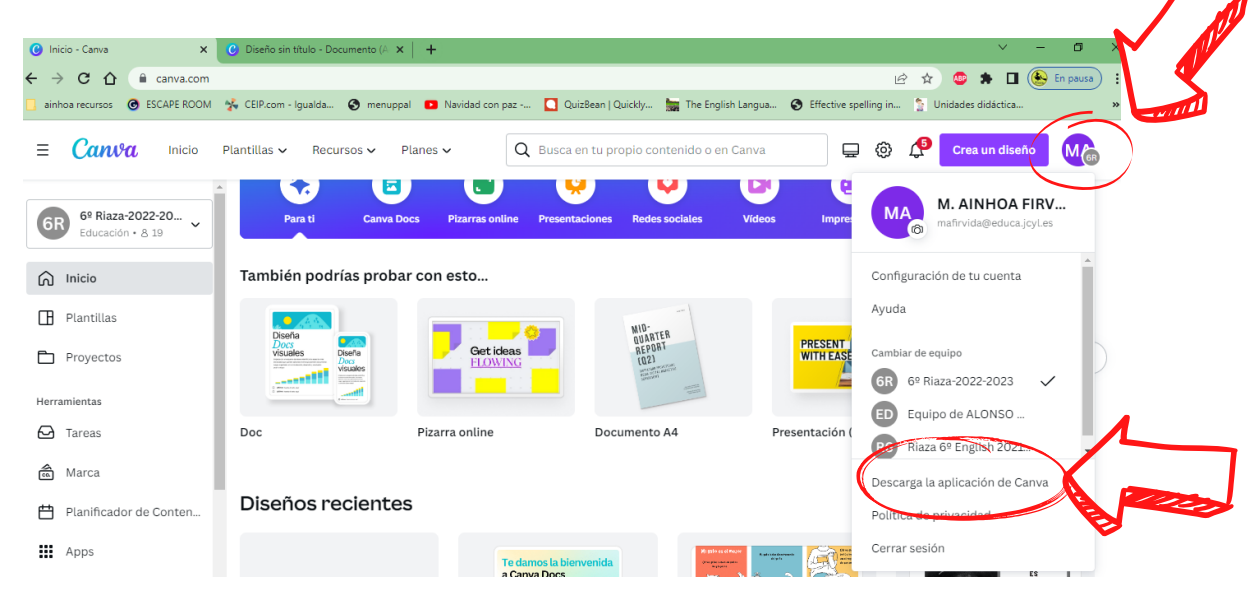

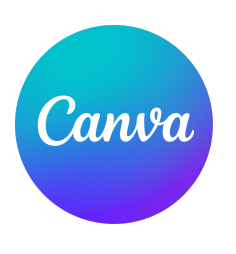

Ainhoa Fírvida Mora

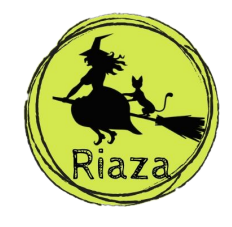

#### **4. Elementos Iniciales I**

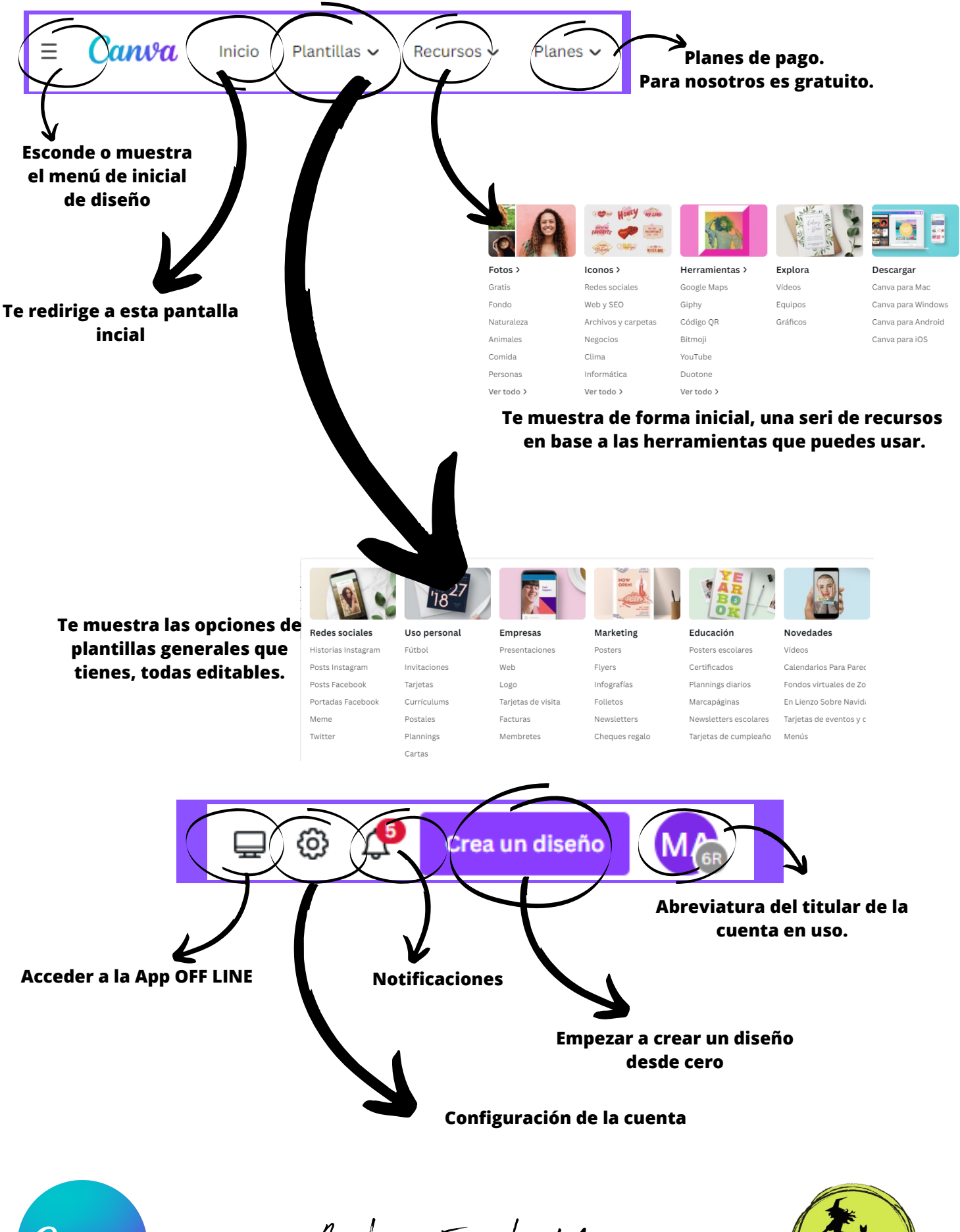

Canva

Ainhoa Fírvida Mora

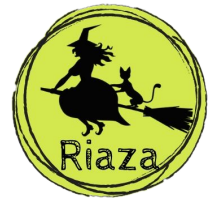

#### **5. Elementos Iniciales II**

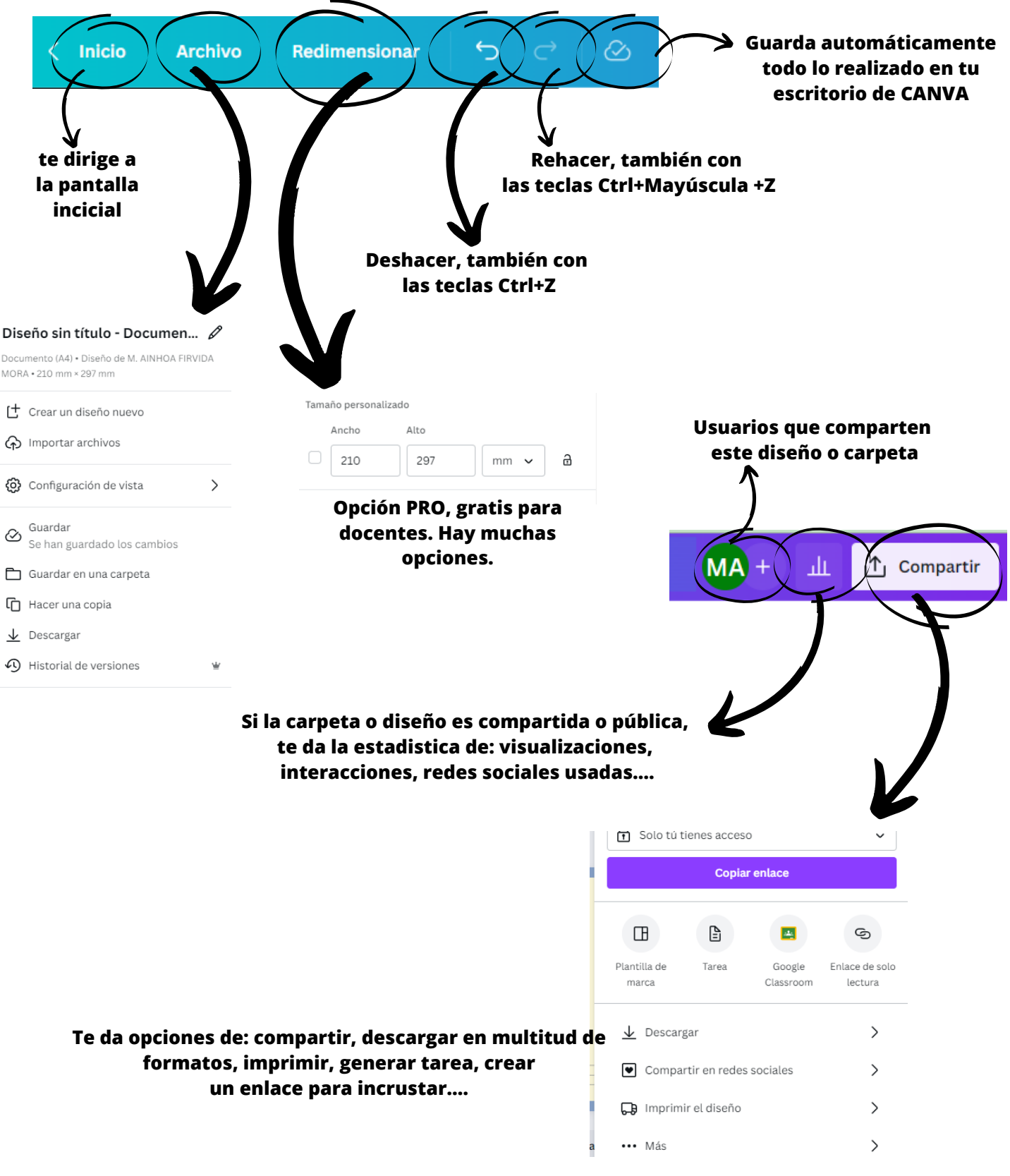

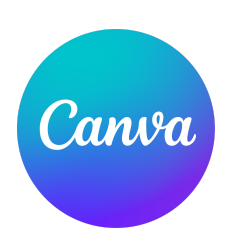

Ainhoa Fírvida Mora

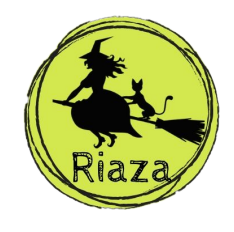